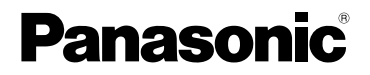

Istruzioni per l'uso di base Fotocamera digitale

Modello N. DMC-FS40 DMC-FS41 DMC-FS28 DMC-S5 DMC-S<sub>2</sub>

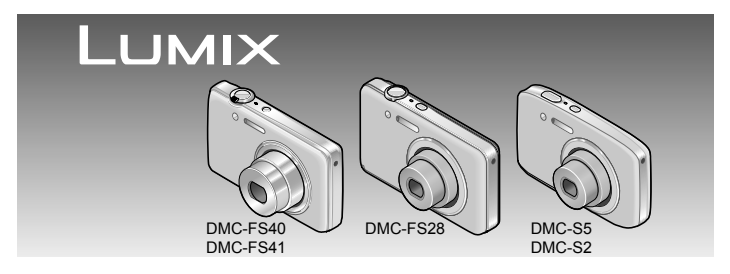

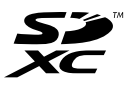

Leggere completamente queste istruzioni prima dell'uso.

**Istruzioni più dettagliate sul funzionamento di questa fotocamera si trovano nel file "Istruzioni d'uso per le funzioni avanzate (formato PDF)" nel CD-ROM in dotazione. Installarlo nel PC e leggerlo.**

Web Site: http://www.panasonic-europe.com

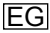

### **Egregio cliente,**

Grazie per aver acquistato una fotocamera digitale Panasonic. Legga attentamente queste istruzioni per l'uso e le conservi per consultare quando ne avesse bisogno. Tenere presente che i reali controlli e componenti, opzioni dei menu, ecc., della fotocamera digitale potrebbero avere un aspetto diverso da quello mostrato nelle illustrazioni di queste istruzioni per l'uso.

### **Osservare attentamente le leggi sul copyright.**

 • La registrazione di nastri o dischi preregistrati, o di altro materiale pubblicato o trasmesso, per scopi che non siano il puro utilizzo personale può costituire una violazione delle leggi sul copyright. Anche in caso di utilizzo personale, la registrazione di alcuni materiali può essere soggetta a limitazioni.

### **Informazioni per la sua sicurezza**

### **ATTENZIONE:**

**Per ridurre il rischio di incendio, scosse elettriche, o di danneggiare il prodotto,**

- **Non esporre questa unità alla pioggia, umidità, gocciolamenti o spruzzi.**
- **Non mettere oggetti riempiti di liquidi, come vasi, su questa unità.**
- **Usare soltanto gli accessori consigliati.**
- **Non rimuovere i coperchi.**
- **Non riparare l'unità da soli. Rivolgersi a personale tecnico qualificato.**

La presa di corrente deve trovarsi vicina all'unità ed essere facilmente accessibile.

### ■**Etichetta di identificazione del prodotto**

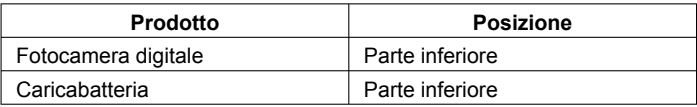

### **Precauzione**

- Pericolo di esplosione se la batteria viene sostituita scorrettamente. Sostituirla soltanto con il tipo consigliato dal produttore.
- Per disfarsi delle batterie, rivolgersi alle autorità locali o al rivenditore, e chiedere il modo corretto di rottamazione.
- Non riscaldare o esporre a fiamme.
- Non lasciare le batterie in una automobile esposta per un lungo periodo di tempo alla luce diretta del sole con le portiere e i finestrini chiusi.

### **Attenzione**

Pericolo d'incendio, esplosione e bruciature. Non smontare, riscaldare oltre i 60 °C o incenerire.

### ■**Riguardo al caricabatteria**

#### **Precauzione!**

**Per ridurre il rischio di incendio, scosse elettriche, o di danneggiare il prodotto,**

- **Non installare o sistemare questa unità su uno scaffale di libri, mobile chiuso o altro spazio ristretto. Accertarsi che questa unità sia ben ventilata.**
- **Non ostruire le aperture di ventilazione di questa unità con giornali, tovaglie, tende e altri oggetti simili.**
- **Non mettere sorgenti di fiamme nude, come candele accese, su questa unità.**
- Il caricatore della batteria è nella modalità di standby quando la corrente alternata viene alimentata. Il circuito primario è sempre "sotto tensione" per tutto il tempo che il caricatore della batteria è collegato alla presa di corrente.

#### ■**Usando la fotocamera**

- Non usare alcun altro cavo di collegamento USB diverso da quello in dotazione.
- Usare sempre un cavo AV genuino Panasonic (DMW-AVC1: opzionale).

#### **Tenere questa unità quanto più lontana possibile da apparecchi elettromagnetici (come forni a microonde, televisori, videogiochi, ecc.).**

- Se si usa questa unità sopra o vicino a un televisore, le immagini e/o il suono di questa unità potrebbero essere disturbati dalle radiazioni delle onde elettromagnetiche.
- Non usare questa unità vicino a cellulari, perché ciò potrebbe disturbare le immagini e/o il suono.
- I dati registrati potrebbero essere danneggiati, o le immagini distorte, dai forti campi magnetici creati dagli altoparlanti o grandi motori.
- Le radiazioni delle onde elettromagnetiche generate dai microprocessori potrebbero avere un effetto negativo su questa unità, disturbando le immagini e/o il suono.
- Se questa unità subisce effetti negativi da apparecchi elettromagnetici e smette di funzionare correttamente, spegnerla e rimuovere la batteria, oppure staccare l'alimentatore c.a. (DMW-AC5E: soltanto a scopo di display nel negozio). Reinserire poi la batteria, o ricollegare l'alimentatore c.a., e accendere l'unità.

#### **Non usare questa unità vicino a radiotrasmittenti o cavi di alta tensione.**

 • Se si registra vicino alle radiotrasmittenti o ai cavi di alta tensione, le immagini e/o il suono registrati potrebbero subire effetti negativi.

### **Informazioni per gli utenti sulla raccolta e l'eliminazione di vecchie apparecchiature e batterie usate**

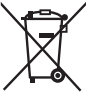

Questi simboli sui prodotti, sull'imballaggio, e/o sulle documentazioni o manuali accompagnanti i prodotti indicano che i prodotti elettrici, elettronici e le batterie usate non devono essere buttati nei rifiuti domestici generici. Per un trattamento adeguato, recupero e riciclaggio di vecchi prodotti e batterie usate, vi preghiamo di portarli negli appositi punti di raccolta, secondo la legislazione vigente nel vostro Paese e le Direttive 2002/96/EC e 2006/66/EC.

Smaltendo correttamente questi prodotti e le batterie, contribuirete a salvare importanti risorse e ad evitare i potenziali effetti negativi sulla salute umana e sull'ambiente che altrimenti potrebbero verificarsi in seguito ad un trattamento inappropriato dei rifiuti.

Per ulteriori informazioni sulla raccolta e sul riciclaggio di vecchi prodotti e batterie, vi preghiamo di contattare il vostro comune, i vostri operatori per lo smaltimento dei rifiuti o il punto vendita dove avete acquistato gli articoli. Sono previste e potrebbero essere applicate sanzioni qualora questi rifiuti non siano stati smaltiti in modo corretto ed in accordo con la legislazione nazionale.

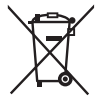

### **Per utenti commerciali nell'Unione Europea**

Se desiderate eliminare apparecchiature elettriche ed elettroniche, vi preghiamo di contattare il vostro commerciante od il fornitore per maggiori informazioni. **[Informazioni sullo smaltimento rifiuti in altri Paesi fuori dall'Unione Europea]**

Questi simboli sono validi solo all'interno dell'Unione Europea. Se desiderate smaltire questi articoli, vi preghiamo di contattare le autorità locali od il rivenditore ed informarvi sulle modalità per un corretto smaltimento.

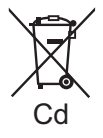

**Nota per il simbolo delle batterie (esempio con simbolo chimico riportato sotto il simbolo principale):** Questo simbolo può essere usato in combinazione con un simbolo chimico; in questo caso è conforme ai requisiti indicati dalla Direttiva per il prodotto chimico in questione.

# **Indice**

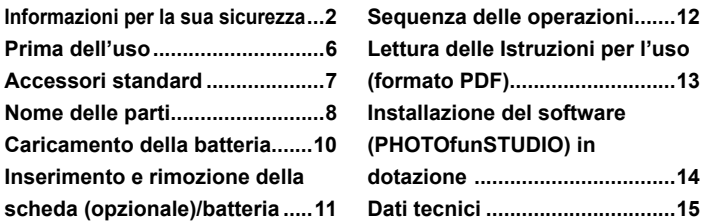

●Tenere presente che i reali comandi e componenti, opzioni dei menu e altre informazioni di questa fotocamera digitale potrebbero essere diversi da quelli delle illustrazioni e schermate rappresentati in questo manuale. Se il funzionamento o altre informazioni sono più o meno gli stessi per i diversi modelli, per gli esempi delle istruzioni in questo manuale vengono usate le fotocamere DMC-FS40/DMC-FS41.

●Le operazioni, procedure o funzioni che differiscono per i diversi modelli sono indicate separatamente insieme con il numero del relativo modello.

(Esempio) **DMC-FS40 DMC-S2**

# **Prima dell'uso**

### ■**Trattamento della fotocamera**

- ●Evitare che la fotocamera subisca eccessive vibrazioni, sollecitazioni o pressioni.
- ●La fotocamera non è resistente alla polvere e agli spruzzi, e non è impermeabile all'acqua.

Evitare di usare la fotocamera in luoghi dove c'è eccessiva polvere o sabbia, o dove l'acqua potrebbe venire a contatto con la fotocamera.

### ■ Condensa (Quando l'obiettivo o il monitor LCD sono appannati)

- Si potrebbe formare della condensa se la fotocamera viene esposta a improvvisi sbalzi di temperatura o all'umidità. Evitare queste condizioni, che potrebbero sporcare l'obiettivo o il monitor LCD, causare la formazione di muffa o danneggiare la fotocamera.
- Se si forma della condensa, spegnere la fotocamera e aspettare circa due ore prima di usarla. L'obiettivo appannato si disappanna da solo dopo che la fotocamera si è adattata alla temperatura circostante.

# **Accessori standard**

Controllare che tutti gli accessori in dotazione siano presenti prima di usare la fotocamera. I numeri delle parti sono effettivi dal gennaio del 2012.

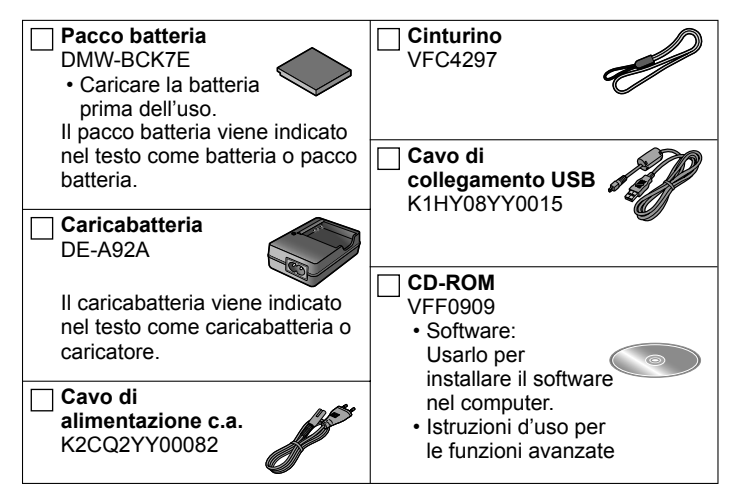

- Nel testo la scheda di memoria SD, la scheda di memoria SDHC e la scheda di memoria SDXC sono indicate con il termine scheda.
- Le schede di memoria sono opzionali. Quando non si usa una scheda, le immagini possono essere registrate o riprodotte con la memoria incorporata.
- Rivolgersi al rivenditore o al Centro di Assistenza più vicino se si perdono gli accessori in dotazione. (Gli accessori possono essere acquistati separatamente.)
- Disfarsi di ogni imballo in modo appropriato.
- Tenere le piccole parti in un luogo sicuro fuori della portata dei bambini.

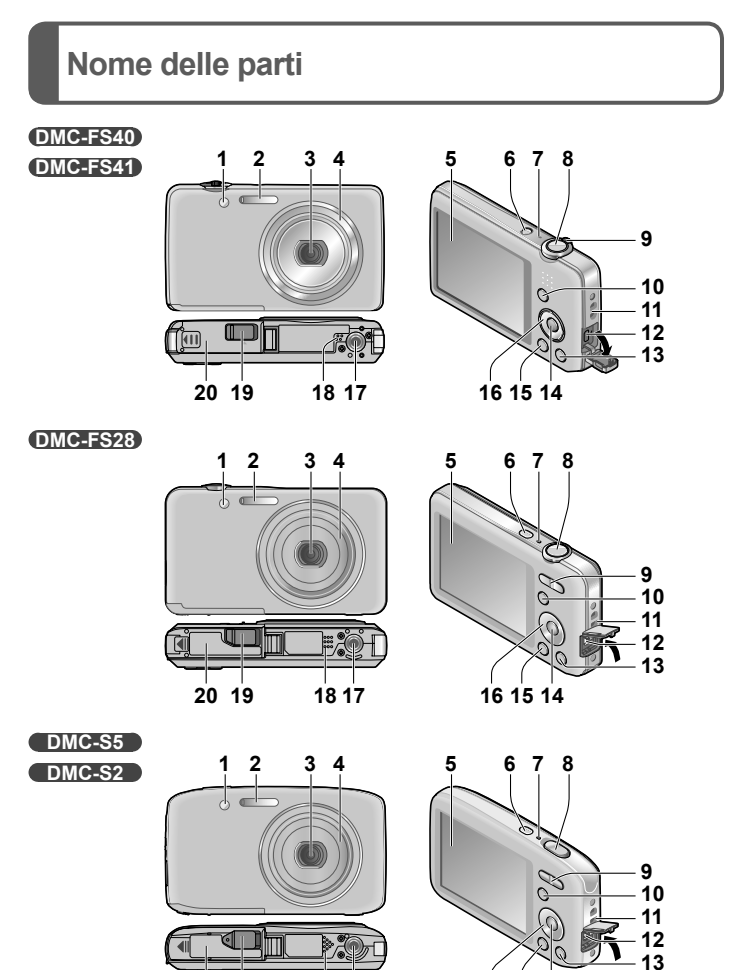

**18 17 141516**

- **1** Spia di autoscatto/spia di aiuto AF
- **2** Flash
- **3** Obiettivo
- **4** Cilindro obiettivo
- **5** Monitor LCD
- **6** Pulsante di accensione
- **7** Microfono
- **8** Pulsante di scatto
- **9 DMC-FS40 DMC-FS41** Leva zoom **DMC-FS28 DMC-S5 DMC-S2** Pulsante zoom
- **10** Pulsante [MODE]
- **11** Occhiello cinturino
- **12** Presa [AV OUT/DIGITAL]
- 13 Pulsante [m / b] (Elimina/Torna indietro)
- **14** Pulsante [MENU/SET]
- **15** Pulsante di riproduzione
- **16** Pulsanti dei cursori
- **17** Attacco treppiede
- **18** Altoparlante
- **19** Coperchio accoppiatore c.c.

# **Soltanto a scopo di display nel negozio**

- Quando si usa un alimentatore c.a., usare l'accoppiatore c.c. Panasonic (DMW-DCC10: soltanto a scopo di display nel negozio) e l'alimentatore c.a. (DMW-AC5E: soltanto a scopo di display nel negozio).
- Usare sempre un alimentatore c.a. genuino Panasonic (DMW-AC5E: soltanto a scopo di display nel negozio).
- Quando si usa un alimentatore c.a., usare il cavo di alimentazione c.a. in dotazione all'alimentatore c.a.
- **20** Sportello scheda/batteria
- ●Le illustrazioni e le schermate in questo manuale potrebbero essere diverse da quelle reali del prodotto.
- ●Non bloccare il microfono durante la registrazione dei filmati.
- ●Alcuni treppiedi o monopiedi, e alcuni modi di tenere la fotocamera, potrebbero bloccare l'altoparlante rendendo difficile sentire i bip, ecc.

Si consiglia di usare il cinturino in dotazione per evitare la caduta della fotocamera.

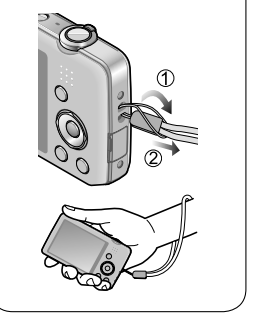

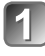

### **Inserire i terminali della batteria e attaccare la batteria al caricatore**

Accertarsi che [LUMIX] sia rivolto all'esterno.

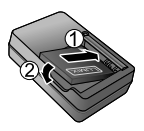

# **Collegare il caricatore alla presa di corrente**

# **Spia di carica ([CHARGE])**

**Accesa:** Carica in corso

(120 min. circa se completamente scarica)

**Spenta:** Carica completata

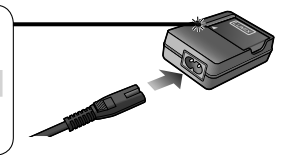

### ■**Batterie utilizzabili con questa unità**

La batteria che può essere caricata con questa unità è la DMW-BCK7E.

- **Usare il caricatore e la batteria dedicati.**
- **La batteria non è stata caricata al momento della spedizione della fotocamera dalla fabbrica. Caricare la batteria e regolare l'orologio prima dell'uso.**
- **Caricare la batteria con il caricatore negli interni (10 °C 30 °C).**

# **Inserimento e rimozione della scheda (opzionale)/batteria**

**Spegnere la fotocamera e spingere fuori lo sportello scheda/batteria ( ) prima di aprire lo sportellino ( ) come illustrato**

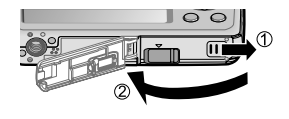

- **Inserire la batteria e la scheda, accertandosi che il loro orientamento sia corretto**
	- Batteria: Inserirla completamente finché si sente il rumore di blocco, e controllare che la leva sia agganciata sopra la batteria.
	- Scheda: Inserirla saldamente fino in fondo finché si sente uno scatto.

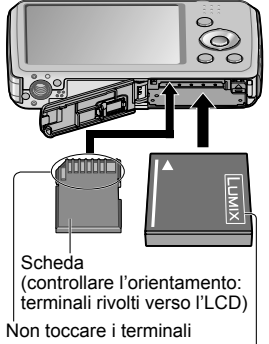

Batteria carica (controllare l'orientamento)

### ■**Per rimuovere**

• **Per rimuovere la batteria:** Spostare la levetta nella direzione della freccia.

**DMC-FS40 DMC-FS41 DMC-FS28 DMC-S5 DMC-S2**

• **Per rimuovere la scheda:** Premere giù al centro.

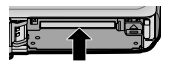

- ●Usare sempre batterie genuine Panasonic (DMW-BCK7E).
- Se si usano altre batterie, la qualità di questo prodotto non può essere garantita.
- ●Tenere le schede di memoria fuori della portata dei bambini, per evitare che vengano inghiottite.

# **Sequenza delle operazioni**

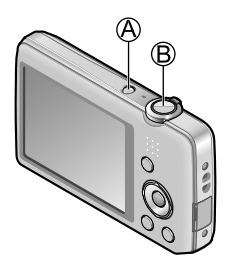

# **Premere il pulsante di accensione ( )**

L'orologio non è stato impostato al momento della spedizione della fotocamera dalla fabbrica. Impostare la data e l'ora prima di usare la fotocamera.

**Premere il pulsante di scatto ( ) e scattare le immagini**

 Premere a metà (premere leggermente per mettere a fuoco)

 Premere a fondo (premere fino in fondo il pulsante per registrare)

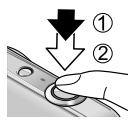

# ■**Selezione della modalità di registrazione**

Premere il pulsante [MODE] per selezionare la modalità di registrazione.

- M Per scattare le immagini con le impostazioni automatiche.
- 
- **Per scattare le immagini con le impostazioni personali.**
- 
- SCN Per registrare le immagini secondo la scena.
- ₽Đ
	- Per la ripresa dei filmati.

### ■**Impostazione dei menu**

Premere il pulsante [MENU/SET] per visualizzare la schermata dei menu per cambiare la funzione di registrazione, le impostazioni della fotocamera e altre impostazioni.

# ■**Visione delle immagini**

- Premere il pulsante di riproduzione
- $\oslash$  Premere  $\oslash$  per selezionare l'immagine

# ■**Eliminazione delle immagini**

- $\circled{1}$  Premere il pulsante  $[\overline{m}/\triangle]$  per eliminare l'immagine visualizzata
- 2 Premere  $\textcircled{\tiny{\textcirc}}$  per selezionare [Sí], e premere poi [MENU/SET]

●In questo manuale, il pulsante usato viene ombreggiato.

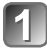

### ■**Usando Windows Accendere il computer e inserire il CD-ROM contenente il file Istruzioni d'uso (in dotazione)**

**Lettura delle Istruzioni per l'uso (formato PDF)**

Il CD-ROM in dotazione contiene istruzioni di funzionamento più dettagliate per questa fotocamera in "Istruzioni d'uso per le funzioni avanzate (formato PDF)". Installarlo nel computer per leggerlo.

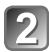

**Fare clic su "Istruzioni d'uso"**

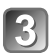

**Selezionare la lingua desiderata, e fare poi clic su "Istruzioni d'uso" per installare**

Per tornare al menu di installazione.

**Fare doppio clic sull'icona di scelta rapida "Istruzioni d'uso" sul desktop**

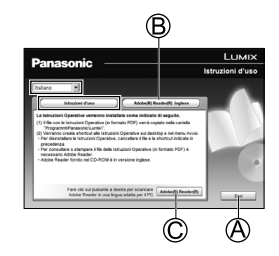

### ■**Se il file Istruzioni per l'uso (formato PDF) non si apre**

Per vedere o stampare le Istruzioni per l'uso (formato PDF) è necessario Adobe Acrobat Reader 5.0 o successivo, o Adobe Reader 7.0 o successivo.

Installare il CD-ROM contenente le Istruzioni per l'uso (in dotazione), fare clic su  $\circledR$  e seguire poi i messaggi sullo schermo per l'installazione. Sistema operativo compatibile: Windows XP SP3 / Windows Vista SP2 / Windows<sub>7</sub>

- È possibile scaricare e installare una versione di Adobe Reader che si può usare con il proprio sistema operativo dal sito web seguente. http://get.adobe.com/reader/otherversions/
- La versione di Adobe Reader fornita con il CD-ROM è quella inglese.
- Fare clic su  $\copyright$  per scaricare la versione di Adobe Reader nella lingua adatta al computer usato.

# **Installazione del software (PHOTOfunSTUDIO) in dotazione**

Questo software permette di scaricare immagini nel computer, e dispone inoltre queste immagini acquisite nell'ordine della loro data di registrazione o del nome del modello della fotocamera usata.

• Prima di inserire il CD-ROM, chiudere tutte le applicazioni in corso di esecuzione.

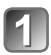

# **Controllare l'ambiente operativo del computer usato Ambiente operativo di PHOTOfunSTUDIO 8.0 LE**

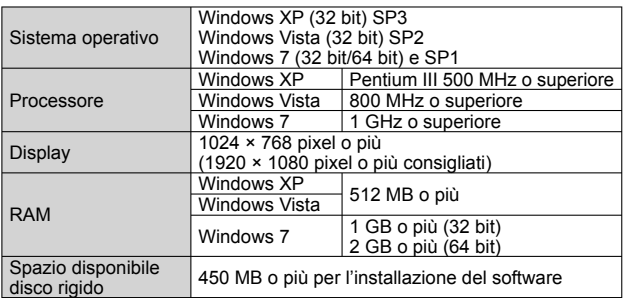

 • Per ulteriori informazioni riguardo all'ambiente operativo, vedere le Istruzioni d'uso di "PHOTOfunSTUDIO" (PDF).

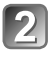

# **Inserire il CD-ROM con il software in dotazione**

Quando si inserisce il CD-ROM in dotazione, il menu di installazione si avvia.

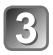

### **Fare clic su [Applicazioni] nel menu di installazione**

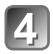

# **Fare clic su [Installazione raccomandata]**

- Procedere con l'installazione secondo i messaggi che appaiono sullo schermo.
- ●Viene installato il software compatibile con il computer.
	- PHOTOfunSTUDIO (Windows XP/Vista/7)
	- LoiLoScope in versione completa di prova per 30 giorni (Windows XP/Vista/7) (Ciò installa soltanto una scelta rapida al sito di scaricamento della versione di prova.)
- ●PHOTOfunSTUDIO non è compatibile con Mac.

### **Fotocamera digitale:** Informazioni per la sicurezza

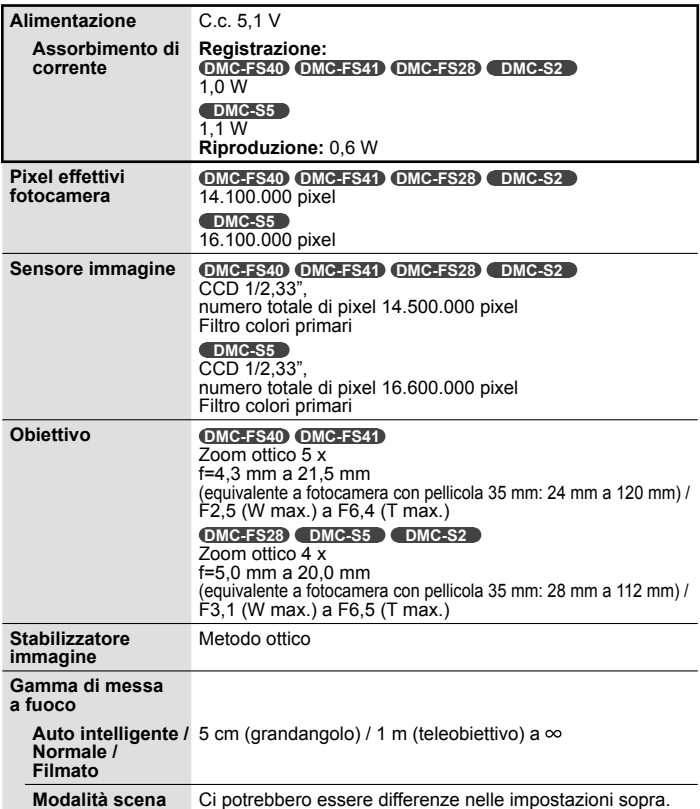

# **Dati tecnici**

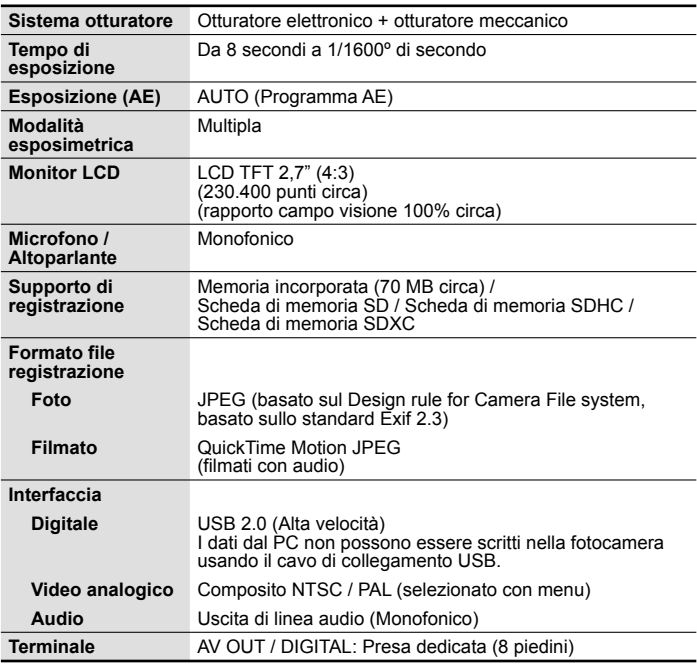

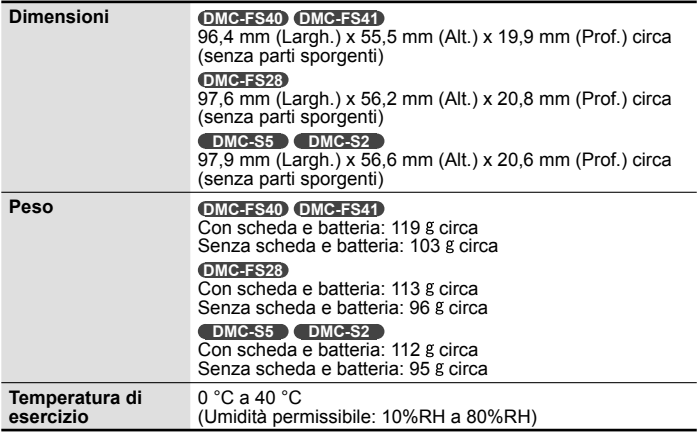

#### **Caricabatteria**

**(Panasonic DE-A92A):** informazioni per la sicurezza

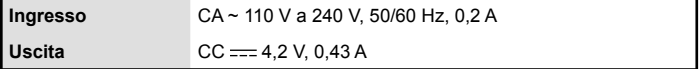

**Pacco batteria (ioni di litio) (Panasonic DMW-BCK7E):** informazioni per la sicurezza

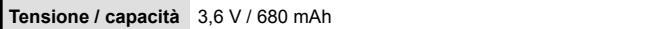

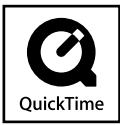

- Il logo SDXC è un marchio di SD-3C, LLC.
- QuickTime e il logo QuickTime sono marchi o marchi registrati di Apple Inc., uitilizzati su licenza.
- Mac e Mac OS sono marchi di fabbrica della Apple Inc., registrati negli U.S. e in altri Paesi.
- Windows e Windows Vista sono marchi di fabbrica o marchi di fabbrica registrati della Microsoft Corporation negli Stati Uniti e/o in altri Paesi.
- Questo prodotto utilizza "DynaFont", di DynaComware Corporation. DynaFont è un marchio registrato di DynaComware Taiwan Inc.
- Altri nomi, nomi di ditte e nomi di prodotti stampati in queste istruzioni sono marchi o marchi registrati delle relative società.

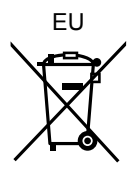

Pursuant to at the directive 2004/108/EC, article 9(2) Panasonic Testing Centre Panasonic Marketing Europe GmbH Winsbergring 15, 22525 Hamburg, Germany

#### Panasonic Corporation Web Site: http://panasonic.net

© Panasonic Corporation 2012